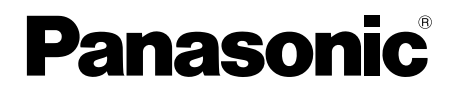

# 取扱説明書 基本編

# ネットワークカメラ **品番 WV-S3530J, WV-S3510J** WV-S3130J, WV-S3110J

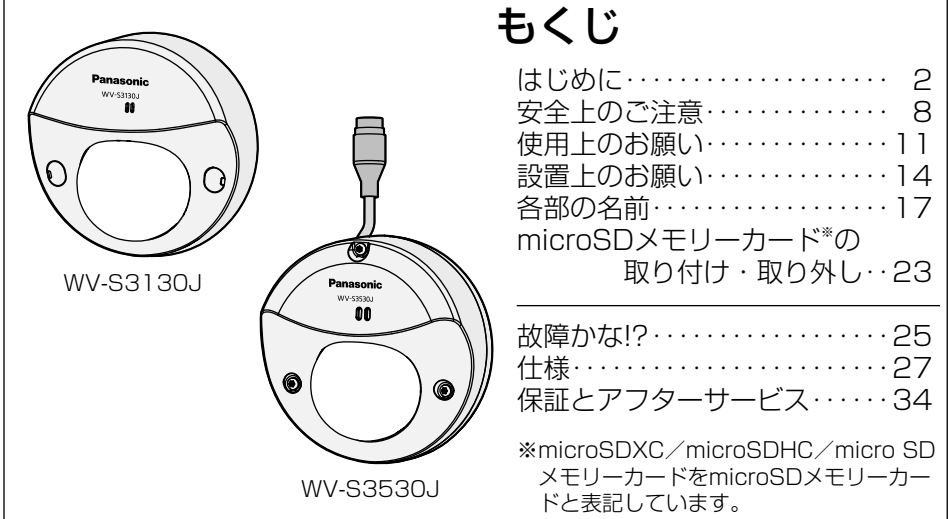

設置工事方法については、付属の「取扱説明書 設置編」を参照してください。 本機を動かすソフトウェアの操作や設定方法については以下のパナソニックサ ポートウェブサイト内 (取扱説明書掲載ページ) の「取扱説明書 操作・設定編」 を参照してください。

https://sol.panasonic.biz/security/support/manual\_dl\_j.html

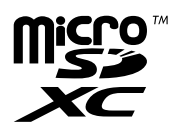

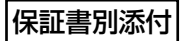

このたびは、パナソニック製品をお買い上げいただき、まことにありがとうご ざいます。

- ●取扱説明書をよくお読みのうえ、正しく安全にお使いください。
- ●ご使用前に「安全上のご注意」(8〜10ページ)を必ずお読みください。
- ●保証書は「お買い上げ日・販売店名|などの記入を確かめ、取扱説明書とと もに大切に保管してください。

# 商品概要

本機はネットワーク用の10BASE-T/100BASE-TX端子(ネットワーク端子) を装備したドームタイプの監視用カメラです。

ネットワーク端子を使い、LAN (Local Area Network)やインターネットな どのネットワークと本機の接続によって、ネットワーク上にあるパーソナルコ ンピューター(以下、PC)でカメラの画像や音声を確認できます。

メモ

PCでカメラの画像を確認する場合は、PCのネットワーク環境の設定が 必要です。また、ウェブブラウザーをインストールする必要があります。

# 記号について

本書では、機種によって使用が制限される機能には、以下の記号を使って使用 できる機種を示しています。

本記号が使用されていない機能については、全機種が対応しています。

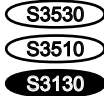

- S3530 :WV-S3530Jで使用可能な機能
- S3510 :WV-S3510Jで使用可能な機能
- S3130 :WV-S3130Jで使用可能な機能
- **S3110** : WV-S3110Jで使用可能な機能

※ XXXXX :屋外モデル XXXXX :屋内モデル

# 主な機能

狭い場所への設置が可能なコンパクトサイズと形状を実現

弊社独自の顔スマートコーディング技術※1を搭載したH.265エンジンを使用し、 低ビットレート高画質ストリームを実現

従来のH.264圧縮方式に加えてH.265圧縮方式での動作を可能にし、顔スマー トコーディング技術と組み合わせて、弊社従来モデルに比べ、データ量を削減 できます。

#### 弊社独自のインテリジェントオート(iA)機能により視認が厳しい環境での識 別性を向上

スーパーダイナミック機能の改善とシャッタースピード最適化で、移動する人 の輪郭を更にはっきり確認できるようにしました。

また、顔の位置を自動判別し明るさを調整することによって、背景の明るさが 変化しても顔の判別を可能にしました。

#### microSDスロットを搭載

アラーム発生時やスケジュール設定、ウェブブラウザー画面からの手動操作で、 microSDメモリーカードにH.265/H.264動画またはJPEG画像を保存でき ます(ダウンロード可能)。また、ネットワーク障害時にJPEG画像を保存する こともできます。

#### 暗号通信、改ざん検知機能を搭載することでセキュア性を向上

#### 機能拡張ソフトウェア※2に対応

機能拡張ソフトウェアをインストールすることにより、画像データを使った機 能を追加することができます。

#### IP66※3の高い防じん性と防水性を確保 S3530 S3510

現場でのカメラ本体部の防水工事が不要です。

#### 50 J (IEC 60068-2-75 / JIS C60068-2-75準拠)、 IK10<sup>\*4</sup> (IEC 62262)適合の高い耐衝撃性を実現 S3530 S3510

屋外設置で要求される衝撃に強い本体を実現しています。

- ※1 被写体の「顔」と動体位置をカメラが学習し、「顔」部分のみを高精細デー タで送信することで大幅に帯域削減する技術。
- ※2 本機が対応している機能拡張ソフトウェアについては、パナソニックのサ ポートウェブサイト (https://sol.panasonic.biz/security/support/info.html <管理番 号:C0103>)を参照してください。
	- 「<管理番号:Cxxxx>」については4ページを参照してください。
- ※3 IP66:外来固形物に対して「耐じん形(6)」、水に対して「暴噴流(6)」 の保護がなされていることを示します(IEC60529/JIS C 0920)。
- ※4 IK10:国際電気標準会議(IEC)で規定されている、耐衝撃性に関する規 格で衝撃のランクを示します。

## 取扱説明書について

本機の取扱説明書は以下のような構成になっています。

- ●取扱説明書 基本編 (本書):本機に関する基本的な内容 (設置上のお願い、 各部の名前など)を記載しています。
- ●取扱説明書 設置編:設置手順、取り付け、ケーブルの接続と画角の調整に ついて記載しています。
- ●取扱説明書 操作・設定編(パナソニックサポートウェブサイト内):本機を 動かすソフトウェアの操作や設定方法について記載しています。

#### メモ

- ●製品の改良などにより、ご使用上影響のない範囲で、記載されている外 観などが実際の製品と異なる場合があります。
- ●本書内で使用している「<管理番号:Cxxxx>lは、パナソニックサポー トウェブサイト内で検索時に使用していただき、該当する情報へご案内 するための番号です。

# 必要なPCの環境

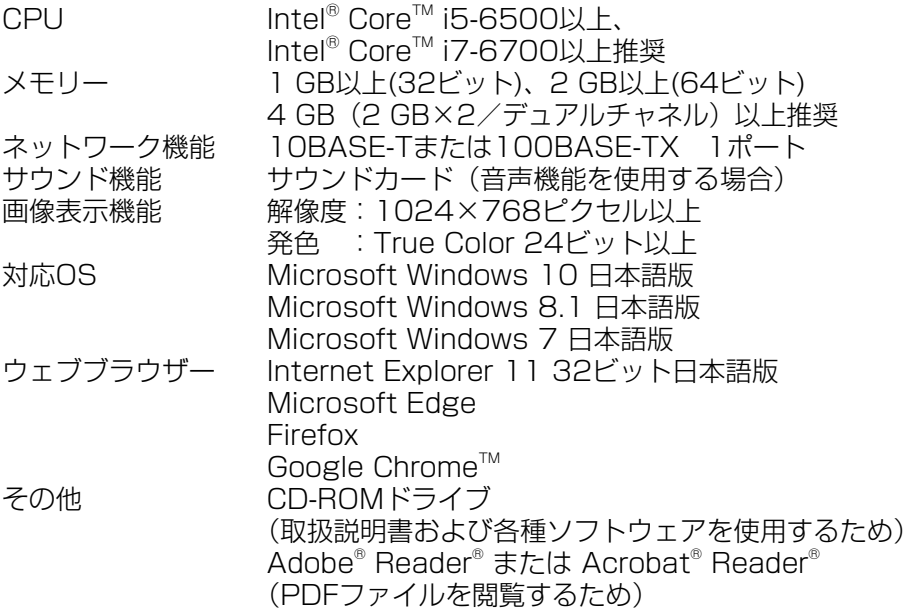

#### 重要

- ●対応OSとブラウザーの動作検証情報については、以下のパナソニックサ ポートウェブサイトを参照してください。 https://sol.panasonic.biz/security/support/info.html <管理番号: C0104、C0122>
- ●必要なPCの環境を満たしていない場合には、画面の描画が遅くなった り、ウェブブラウザーが操作できなくなったりするなどの不具合が発生 するおそれがあります。
- サウンドカードが搭載されていないPCでは、音声機能を使用すること はできません。また、ネットワークの環境によっては、音声が途切れる 場合があります。
- Microsoft Windows RT、およびMicrosoft Windows 7 Starterに は対応していません。
- ●Microsoft Windows 8.1の場合、「クラシック UI」でご使用ください。 「Modern UI design」では動作いたしません。

#### メモ

●Microsoft Windows または、Internet Explorerを使用する場合に必 要なPCの環境や注意事項など詳しくは、付属CD-ROMのメニューより 「取扱説明書」の「参照」をクリックし、「Windows/Internet Explorerのバージョンによる注意事項」をお読みください。

# 商標および登録商標について

- ●Microsoft、Windows、Windows Media、Internet Explorerおよび ActiveXは、米国Microsoft Corporationの米国およびその他の国における 登録商標または商標です。
- ●Microsoft Corporationのガイドラインに従って画面写真を使用しています。
- ●Intel、Intel Coreは、アメリカ合衆国および/またはその他の国における Intel Corporationまたはその子会社の商標です。
- Adobe、Acrobat ReaderおよびAdobe ReaderはAdobe Systems Incorporated(アドビシステムズ社)の商標です。
- ●microSDXCロゴはSD-3C, LLCの商標です。
- ●iPad、iPhoneは、米国およびその他の国で登録されたApple Inc.の商標です。
- AndroidおよびGoogle ChromeはGoogle LLCの商標です。
- ●Firefoxは、米国およびその他の国におけるMozilla Foundationの商標です。
- QRコードは株式会社デンソーウェーブの登録商標です。
- ●その他、この説明書に記載されている会社名・商品名は、各会社の商標また は登録商標です。

5

# 免責について

- ●この商品は、特定のエリアを対象に監視を行うための映像を得ることを目的に 作られたものです。この商品単独で犯罪などを防止するものではありません。
- ●弊社はいかなる場合も以下に関して一切の責任を負わないものとします。 ①本商品に関連して直接または間接に発生した、偶発的、特殊、または結果 的損害・被害
	- ②お客様の誤使用や不注意による障害または本商品の破損などの不便・損害・ 被害
	- ③お客様による本商品の分解、修理または改造が行われた場合、それに起因 するかどうかにかかわらず、発生した一切の故障または不具合
	- ④本商品の故障・不具合を含む何らかの理由または原因により、映像が表示 などできないことで被る不便・損害・被害
	- ⑤第三者の機器などと組み合わせたシステムによる不具合、あるいはその結 果被る不便・損害・被害
	- ⑥お客様による監視映像・記録が何らかの理由(ユーザー認証OFFでの使用を 含む)により公となり、使用され、その結果生じた、被写体となった個人・ 団体などによるプライバシー侵害などを理由とする賠償請求、クレームなど
	- ⑦登録した情報内容が何らかの原因(ユーザー名、パスワードなどの認証情 報を忘れたことにより本商品を初期化する場合を含む)により、消失して しまうこと

# オープンソースソフトウェアについて

- ●本製品にはGNU General Public License (GPL)、GNU Lesser General Public License (LGPL) その他に基づきライセンスされるオープ ンソースソフトウェアが含まれています。
- お客様は、当該ソフトウェアのソースコードを入手し、GPLまたはLGPLに 従い、複製、頒布および改変できます。
- ●オープンソースソフトウェアのライセンスやソースコードに関する詳細は、 本製品付属CD-ROM内の「はじめにお読みください」(Readme.txt)をお 読みください。
- ●なお、ソースコードの内容などについてのご質問にはお答えしかねますので、 あらかじめご了承ください。

# 著作権について

GPI /I GPLその他に基づきライセンスされるオープンソースソフトウェアを除 き、本製品に含まれるソフトウェアの譲渡、コピー、逆アセンブル、逆コンパ イル、リバースエンジニアリングは禁じられています。また、本製品に含まれ るすべてのソフトウェアの輸出法令に違反した輸出行為は禁じられています。

## 個人情報の保護について

本機を使用したシステムで撮影された本人が判別できる情報は、「個人情報の保 護に関する法律|で定められた「個人情報|に該当します。※

法律に従って、映像情報を適正にお取り扱いください。

※ 個人情報保護委員会の「個人情報の保護に関する法律についてのガイドラ イン(通則編)」における【個人情報に該当する事例】を参照してください。

# ネットワークに関するお願い

本機はネットワークへ接続して使用するため、以下のような被害を受けること が考えられます。

- ①本機を経由した情報の漏えいや流出
- ②悪意を持った第三者による本機の不正操作
- ③悪意を持った第三者による本機の妨害や停止
- このような被害を防ぐため、お客様の責任の下、下記のような対策も含め、ネッ トワークセキュリティ対策を十分に行ってください。
- ●ファイアウォールなどを使用し、安全性の確保されたネットワーク上で本機 を使用する。
- PCが接続されているシステムで本機を使用する場合、コンピューターウイル スや不正プログラムの感染に対するチェックや駆除が定期的に行われている ことを確認する。
- ●不正な攻撃から守るため、ユーザー認証を利用し、ユーザー名とパスワード を設定し、ログインできるユーザーを制限する。
- ●画像データ、認証情報 (ユーザー名、パスワード)、アラームメール情報、 FTPサーバー情報、DDNSサーバー情報などをネットワーク上に漏えいさせ ないため、ユーザー認証でアクセスを制限するなどの対策を実施する。
- ●管理者で本機にアクセスしたあとは、必ずすべてのブラウザーを閉じる。
- ●管理者のパスワードは、定期的に変更する。また、認証情報(ユーザー名、 パスワード)を第三者の目に触れないよう、適切に保管する。
- 本機、ケーブルなどが容易に破壊されるような場所には設置しない。

# 安全上のご注意 (必ずお守りください)

人への危害、財産の損害を防止するため、必ずお守りいただくことを説明して います。

■誤った使い方をしたときに生じる危害や損害の程度を区分して、説明してい ます。

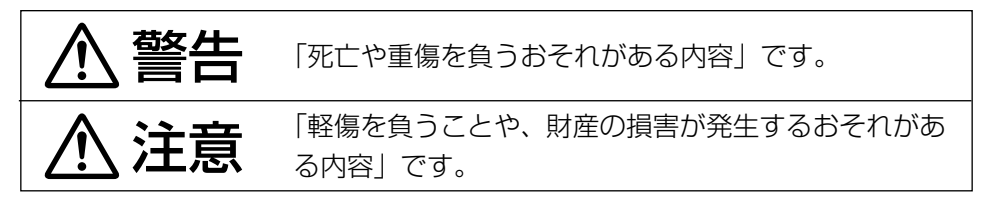

■お守りいただく内容を次の図記号で説明しています。(次は図記号の例です)

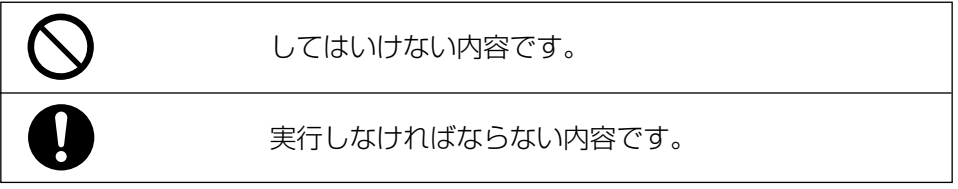

# 警告

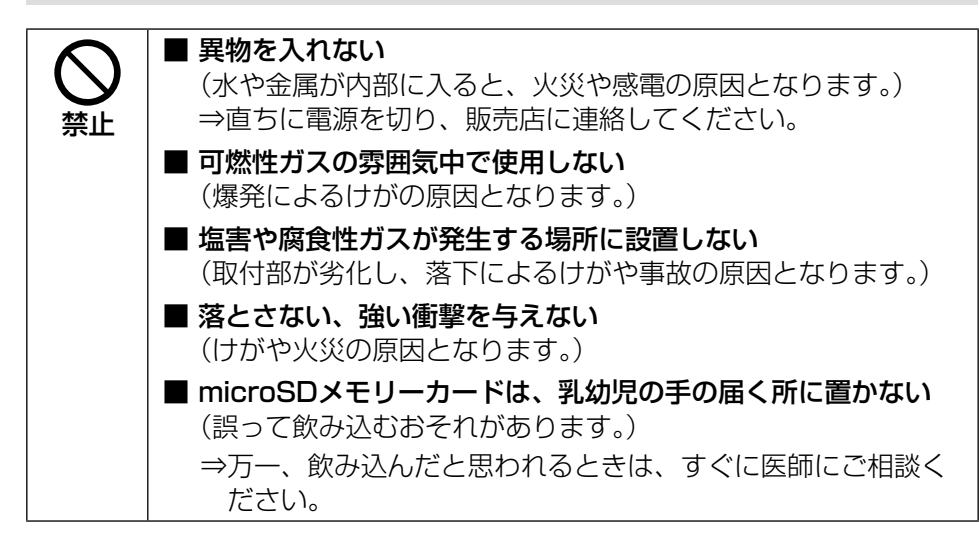

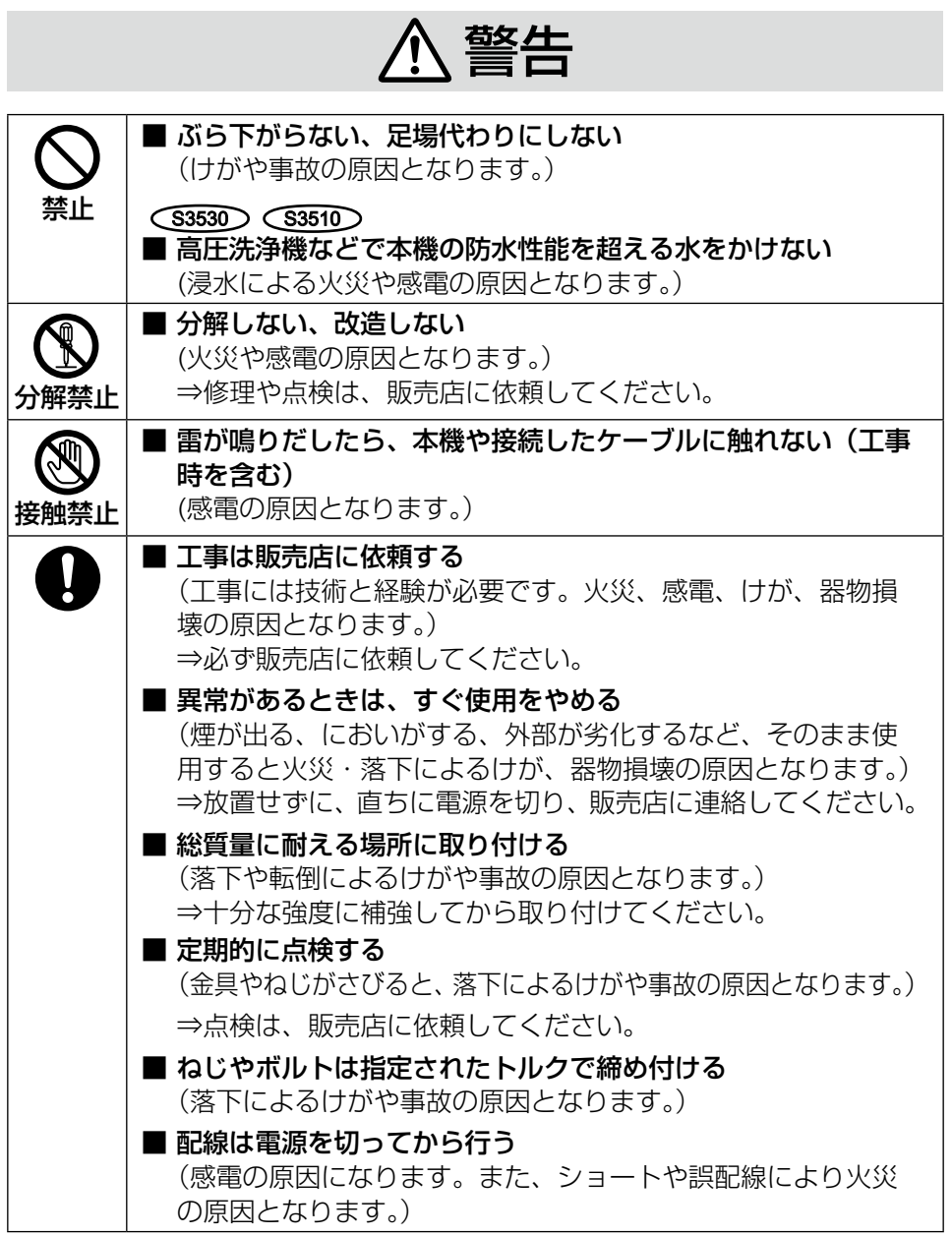

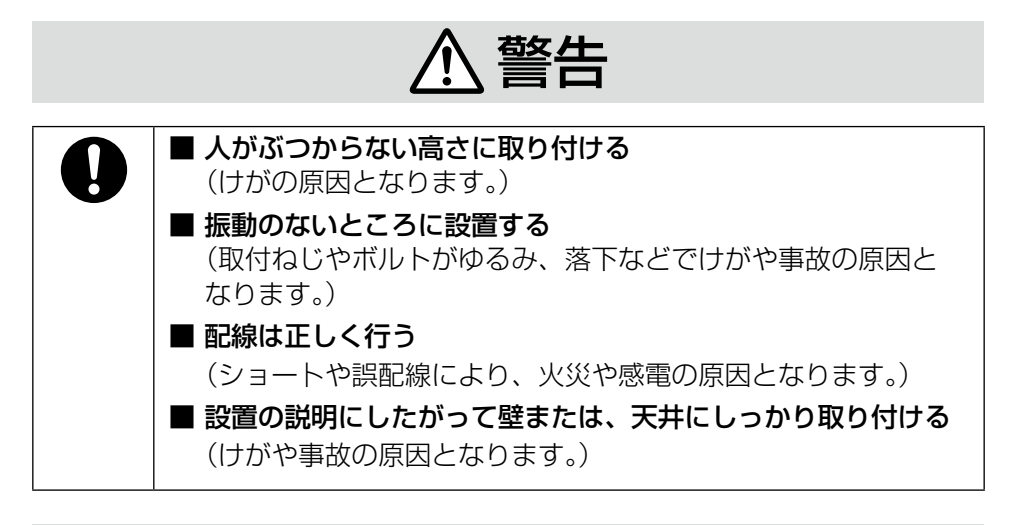

# 注意

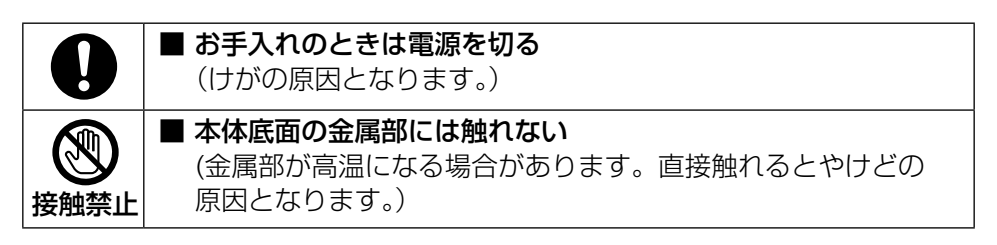

# 使用上のお願い

#### インターネット経由で本機をご使用の 場合

第三者による意図しないアクセスを防 止するため、

- ●ユーザー認証の設定は「On」のま までご使用ください。
- ●本機にアクセスするためのパスワー ドは定期的に変更してください。 変更方法はパナソニックサポート ウェブサイト内の「取扱説明書 操 作・設定編| を参照してください。

#### 長時間安定した性能でお使いいただく ために

高温・多湿の場所で長時間使用しない でください。部品の劣化により寿命が 短くなります。

設置場所の放熱を良くしたり、暖房な どの熱が直接当たらないようにしてく ださい。

#### S3130 S3110

本機は屋内専用です。屋外では使用し ないでください。

#### S3130 S3110

機器が濡れないようにご使用くださ い。

水滴または水沫のかからない状態でご 使用ください。

#### 本機に電源スイッチはありません

電源を切る場合は、PoE給電装置の 電源をOFFにするかEthernetケーブ ルをカメラから外してください。

#### 取り扱いはていねいに

落としたり、強い衝撃または振動を与 えたりしないでください。故障の原因 になります。

#### 電池について

本機は内部に電池が組み込まれていま す。電池は、日光、火などにより過度 の熱にさらされる環境に放置しないで ください。

#### $(S3530)$  $(S3510)$

ドームカバーに強い衝撃を与えないでく ださい

破損、浸水の原因になります。

ドームカバーに直接触れないでください ドームカバーが汚れると画質劣化の原 因となります。

異常検出時、自動的に再起動を行います 本機は、何らかの原因で異常を検出す ると自動的に再起動します。再起動し た場合は、電源投入時と同様に約2分 間操作ができません。

#### 動作状態検出機能について

使用中、外来ノイズなどの影響により 異常動作を30秒以上続けると、本機 が自動的にリセット動作を行い正常な 動作に復帰します。リセット動作は、 電源投入時と同様の初期動作を行いま すが、頻繁に発生する場合は、本機の 設置環境で外来ノイズが多く発生して いる可能性があります。故障の原因に なりますので、早めに販売店にご相談 ください。

#### 周期的に画面がゆがむ現象が発生する 場合

ネットワークカメラを小刻みに振動す る場所(たとえば振動する機器の近く など)へ設置した場合、周期的に画面 が縦方向に伸び縮みするようにゆがむ 現象が発生することがあります。 これは撮像素子にCMOSセンサーを 使用していた場合に発生する特有の現 象であり、画面の周期的な動きとイ メージセンサーからの画像の読み出し タイミングとの関係により発生するも ので、ネットワークカメラの異常では ありません。設置状態の再確認を実施 し、ネットワークカメラ本体の安定性 を確保すると現象が軽減します。

弊社は、本機およびmicroSDメモリー カードの不具合により正常な録画、編 集ができなかった場合の内容の補償、 録画または編集した内容の損失および それによる直接・間接の損害に関して 一切の責任を負わないものとします。 また、本機を修理した場合においても 同様とします。

#### CMOSセンサーについて

- ●画面の一部分にスポット光のような 明るい部分があると、CMOSセン サー内部の色フィルターが劣化し て、その部分が変色することがあり ます。固定監視の向きを変えた場合 など、前の画面にスポット光がある と変色して残ります。
- ●動きの速い物体を写したときは、画 面を横切る物体が斜めに曲がって見 えることがあります。

#### 内蔵マイクについて

- ●内蔵マイクの開口部に水が付着する と音量が低下する場合があります。 十分に放置して乾燥させてから使用 してください。
- ●内蔵マイクの開口部を掃除するとき はとがったものでつつかないでくだ さい。故障の原因になります。

#### お手入れは

電源を切ってから行ってください。け がの原因になります。

ベンジン・シンナーなど有機溶剤をか けたり、使用したりしないでください。 ケースが変色することがあります。化 学ぞうきんを使用の際は、その注意書 きに従ってください。

※取扱説明書で指示されていないねじ を緩めたり、外したりしないでくだ さい。

#### レンズの清掃は

レンズクリーニングペーパー(カメラ やめがねの清掃に使うもの)で行って ください。溶剤を使用する場合はアル コール類を使用し、ガラスクリーナー やシンナー系のものは使用しないでく ださい。

#### ドームカバーのクリーニング

ドームカバーが汚れた場合はレンズク リーニングペーパー(カメラやめがね の清掃に使うもの)等で汚れを落とし てください。

#### $(S3530)$  $(S3510)$

このとき、砂ぼこり等が付着している と、ドームカバーに傷がつくことがあ ります。汚れがひどい場合には、水洗 いすることをお勧めします。

### AVC Patent Portfolio License に ついて

本製品は、AVC Patent Portfolio Licenseに基づきライセンスされて おり、以下に記載する行為に係るお客 様の個人的かつ非営利目的の使用を除 いてはライセンスされておりません。 (i)画像情報をAVC規格に準拠して(以

下、AVCビデオ)記録すること。 ⅱ個人的活動に従事する消費者によっ て記録されたAVCビデオ、または、 ライセンスをうけた提供者から入手

したAVCビデオを再生すること。 詳細についてはMPEG LA, LLC ホームページ

(http://www.mpegla.com) を参照してください。

#### 本機の識別および定格表示について

本機の識別および電源、その他の表示 は本機の底面銘板をお読みください。

#### 本機を譲渡・廃棄される場合

本機に記録された情報内容と、本機と ともに使用する記憶媒体に記録された 情報内容は、「個人情報」に該当する場 合があります。本機が廃棄、譲渡、修 理などで第三者に渡る場合には、その 取り扱いに十分に注意してください。 記憶媒体を廃棄する際は、PC等でデー タを削除した後に物理的に破壊するこ とを推奨します。

### 画面のちらつき(フリッカー)につい て

照明の影響により、画面のちらつきが 発生することがあります。光量制御モー ドをフリッカレスに設定してください。 お住まいの地域の電源周波数に応じて、

フリッカレス(50 Hz)とフリッカレ ス (60 Hz) を選択してください。設 定方法については、パナソニックサポー トウェブサイト内の「取扱説明書 操 作・設定編| をお読みください。 フリッカレス設定においても、非常に 明るい照明下ではフリッカーが発生す る場合があります。また、「明るさ」ボ タンで画面を暗く設定するとフリッ カーが発生しやすくなります。フリッ カーが発生した場合は、以下の方法に よりフリッカーが軽減される場合があ ります。

- ●カメラの向きを変えて被写体の明る さを抑える。
- ●「明るさ」ボタンをより明るく設定す る。
- ●スーパーダイナミックの設定をOff にする。 それぞれの設定方法については、パ ナソニックサポートウェブサイト内 の「取扱説明書 操作・設定編」をお 読みください。

#### フリッカレス設定の白飛びについて

光量制御モードがフリッカレス設定の 場合、画面の明るい部分の階調がELC 設定に比べて損なわれる場合がありま す。

#### 細かい絵柄への色付きについて

画面内に細かい絵柄があると、その部 分に色付きが発生する場合があります。

#### 記号の説明

■■■: 直流電源記号

# 設置上のお願い

#### 設置工事は電気設備技術基準に従って実施してください。

本機の設置・接続を始める前に必要な周辺機器やケーブルを確認し、準備して ください。接続する前に、本機、PCなど接続する機器の電源を切ってください。

工事は必ず販売店に依頼してください。火災、感電、 警告 けが、器物損壊の原因となります。

#### 設置方法の詳細は付属の取扱説明書 設置編を参照してください。

傷害防止のため、この機器は、設置の 説明に従って天井または壁面にしっか りと取り付ける必要があります。

#### 電源について

本機に電源スイッチはありません。電 源工事の際は、カメラの電源を入/切 できるようにしてください。Ethernet ケーブルを接続すると、電源が入りま す。お手入れの際は、Ethernetケーブ ルを抜くかシステムの電源を落として してください。

#### カメラの取付場所について

設置場所はお買い上げの販売店とよく ご相談のうえ、丈夫な壁面や天井面な どをよく選んで設置してください。

- ●強度が十分ある天井(コンクリート 天井など)に取り付けてください。
- ●建築物の基礎部分、または十分な強 度がある部分に設置してください。
- ●石こうボードや木部は強度が弱いの で取り付けないでください。やむを 得ず取り付ける場合は、十分な補強 を施してください。

### S3130 S3110

#### 本機は屋内専用です

屋外での使用はできません。長時間直 射日光の当たるところや、冷・暖房機 の近くには設置しないでください。 変形・変色または故障・誤動作の原因 となります。また、水滴や水沫のかか らない状態で使用してください。

#### $\widehat{\text{S3530}}$   $\widehat{\text{S3510}}$

直射日光が当たらない場所でお使いく ださい。

### 以下のような場所での設置および使用 はできません

- プールなど、薬剤を使用する場所
- ●ちゅう房などの蒸気や油分の多い場 所
- ●溶剤および可燃性雰囲気などの特殊 環境の発生する場所
- ●放射線やX線、および強力な電波や 磁気の発生する場所
- ●海上や海岸通り、および火山地帯・ 温泉地などの腐食性ガスが発生する 場所
- ●使用温度範囲 (☞27ページ) を 超える場所
- ●車両、船舶や工場ライン上などの振 動の多い場所(本機は車載用ではあ りません)

#### $(S3530)$  $(S3510)$

●エアコンの室外機付近など、急激に 温度が変化する場所(ドームカバー が曇ったり、結露したりする場合が あります)

#### S3130 S3110

- ●雨や水が直接かかる場所(軒下など も含む)
- ●湿気やほこりの多い場所
- ●エアコンの吹き出し口近くや外気の 入り込む扉付近など、急激に温度が 変化する場所(ドームカバーが曇っ たり、結露したりする場合がありま す)

#### ゴム製品による硫化について

硫黄を含むゴム製品(パッキンやゴム 足など)の近くに本機を設置しないで ください。ゴム製品からの硫黄成分に より、電気部品や端子などが硫化腐食 し、不具合を発生するおそれがありま す。

#### 取付ねじの締め付けについて

- ●ねじは取付場所の材質や構造物に合 わせて、しっかりと締め付けてくだ さい。
- ●インパクトドライバーは使用しない でください。ねじの破損の原因とな ります。
- ●ねじはまっすぐ締めてください。締 めたあとは、目視にて、がたつきが なく、しっかりと締められているこ とを確認してください。

#### $(S3530)$  $(S3510)$

#### 画像・画質への影響について

下記の設置条件においては、画質が低 下したり、画像が見えにくくなる場合 があります。

- ●降雨時、風によりドームカバーに雨 滴が付着した場合。
- ●積雪時、風によりドームカバーに雪 が付着した場合。 (付着程度は降雪量、雪質により異な ります)。

●空気中の粉じん・自動車の排気ガス などでドームカバーに汚れが付着し た場合。

#### S3130 S3110

#### 画像・画質への影響について

設置環境によっては、ドームカバーま たはレンズに汚れが付着し画質が低下 したり、画像が見えにくくなる場合が あります。

#### 外光や赤外線照明の反射について

太陽光や照明など高輝度光源の入射角 によっては、実際には存在しない映像 (反射光)や周囲の環境がカメラに入 り込んで写し出される現象(ゴースト とも呼ばれる)が画面に現れることが あります。特に、LED照明の場合、 現象が顕著に現れることがあります。 また赤外線照明を使用する場合、カメ ラを壁面などの近くに設置すると赤外 線が反射して、画面の一部または全体 が白っぽく見えることがあります。設 置する際にご注意ください。

※画像事例と対処の方法についてはパ ナソニックのサポートウェブサイト (https://sol.panasonic.biz/ security/support/info.html <管 理番号:C0109>)を参照してく ださい。

#### 雷に対する保護について

ケーブル類を屋外で引き回す場合は、 雷の影響を受けることがあります。そ の場合は、本機のすぐ近くに避雷器を 設置し、雷の影響を受けないように、 本機と避雷器間のネットワークケーブ ル長をできるだけ短くなるように配線 してください。

#### 湿度に注意してください

本機の設置は、湿度の低いときに行っ てください。降雨時や湿度の高いとき に設置を行うと、内部に湿気がたまり ドームカバー内が曇ることがあります。

#### ノイズ障害が考えられる場合

AC100 V以上の電力線 (電灯線)と 1 m以上離して配線工事を行ってく ださい。

#### 電波障害について

テレビやラジオの送信アンテナからの 強い電界、モーターやトランス、 AC100 V以上の電力線 (雷灯線) か らの強い電界・磁界の近くでは、映像 や音声にノイズが入ったりすることが あります。

#### VCCIについて

この装置は、クラスA機器です。こ の装置を住宅環境で使用すると電波 妨害を引き起こすことがあります。 この場合には使用者が適切な対策を 講ずるよう要求されることがありま す。 VCCI-A

#### PoEによる電源供給について

PoE(IEEE802.3af準拠)対応のハ ブまたは給電装置を使用してください。

#### ルーターについて

本機をインターネットに接続する場合 で、ルーターを使用するときは、ポー トフォワーディング機能(NAT、IP マスカレード) 付きのブロードバンド ルーターを使用してください。 ポートフォワーディング機能の概要に ついては、パナソニックサポートウェ ブサイト内の「取扱説明書 操作・設 定編」をお読みください。

#### 時刻設定について

本機は運用開始前に時刻の設定が必要 です。時刻の設定については、パナソ ニックサポートウェブサイト内の「取 扱説明書 操作・設定編」をお読みく ださい。

### 本機を使用しなくなった場合は放置せ ず、必ず撤去してください。

# 各部の名前

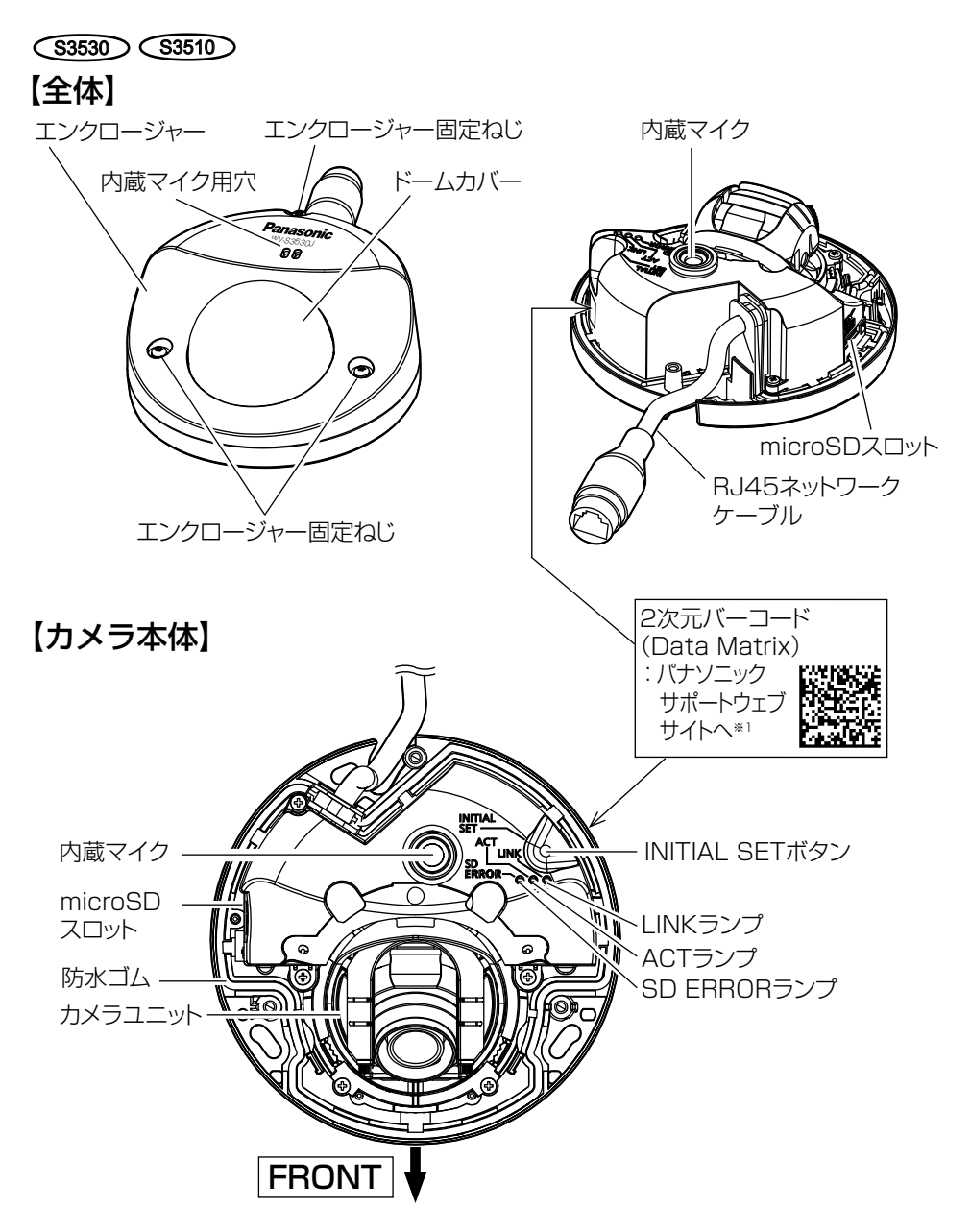

※1 読み取りアプリケーションによってはうまく読み取れない場合もあります。そのときはURL (https://security.panasonic.com/support/qr\_sp\_select/)を直接入力してください。

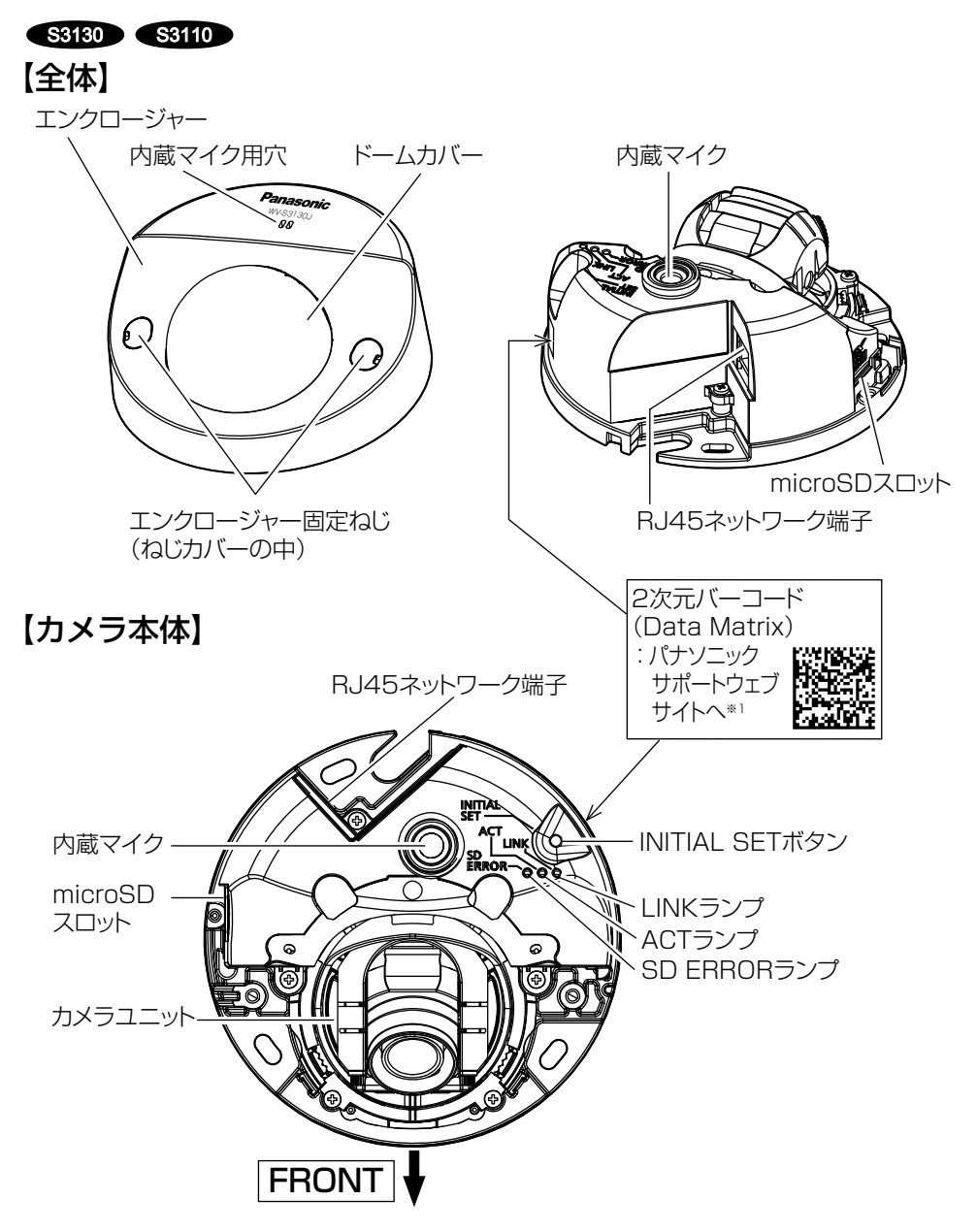

※1 読み取りアプリケーションによってはうまく読み取れない場合もあります。そのときはURL (https://security.panasonic.com/support/qr\_sp\_select/)を直接入力してください。

■ 各種ケーブル

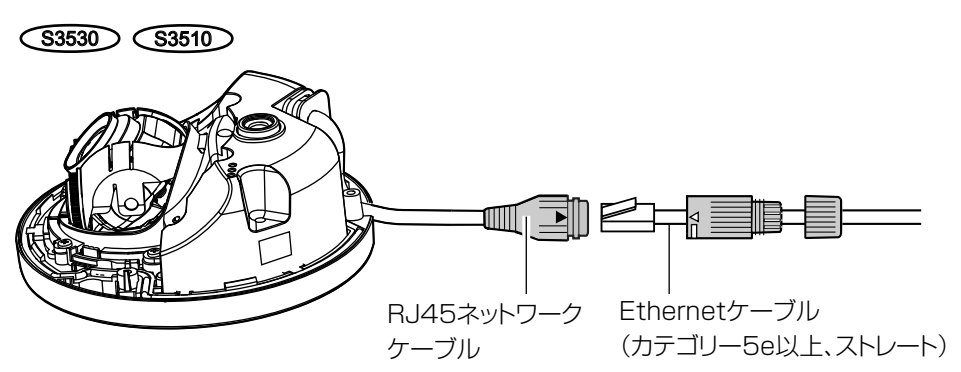

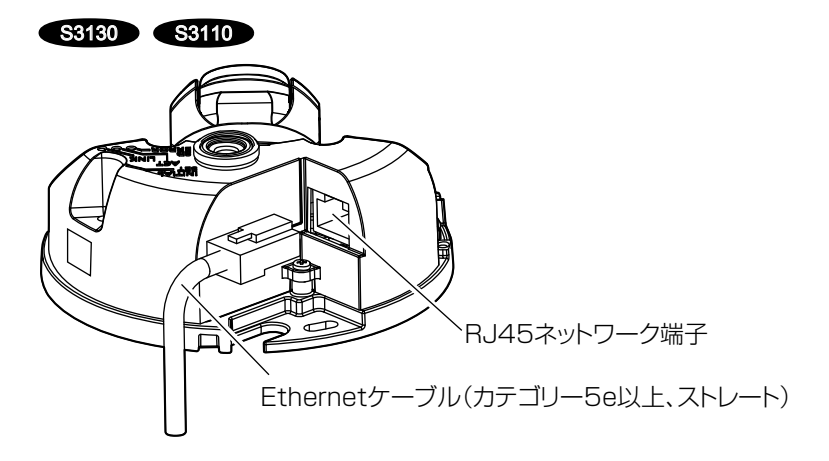

RJ45ネットワークケーブルまたはRJ45ネットワーク端子にEthernetケーブル(カテ ゴリー5e以上、ストレート)を接続します。

#### 重要

- Ethernetケーブルは4対 (8ピンすべて) を使用してください。
- Ethernetケーブルの最大長は100 mです。
- PoE電源供給装置は、必ずIFFE802.3af準拠品を使用してください。
- Ethernetケーブルを再接続するときは、2秒以上の間隔をあけてくださ い。素早く抜き差しすると、PoE電源供給装置から電源が供給されない 場合があります。

## PoE対応ハブを使用してネットワークに接続する場合の接続例

設置工事を始める前に、システム全体の構成を確認してください。 下図は、PoE対応ハブを使用してネットワークに接続する場合の接続例です。

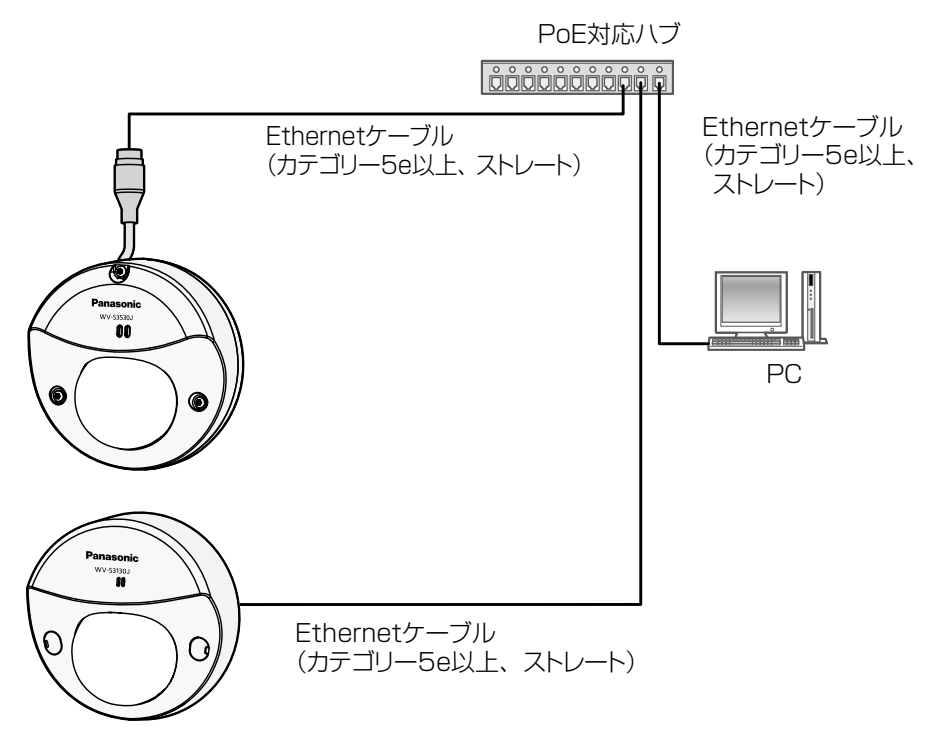

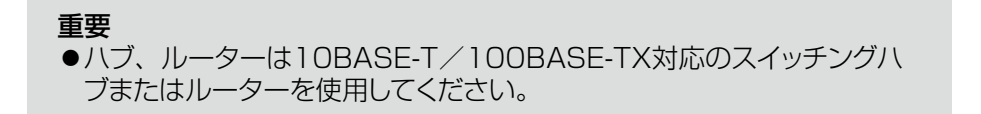

■ ランプ および ボタン

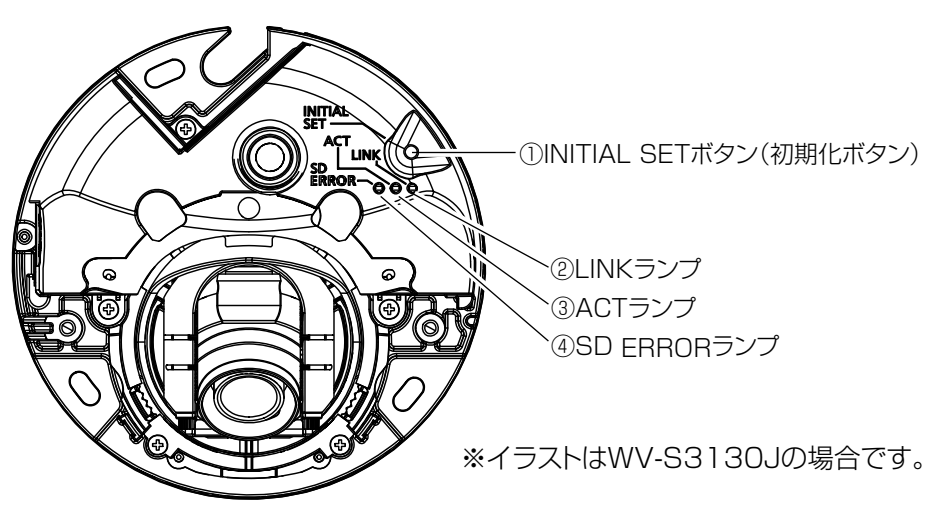

#### ①INITIAL SETボタン(初期化ボタン)

本機を初期化する場合は、以下の手順で実施してください。

⑴本機の電源を切ります。

Ethernetケーブルを本機より外してください。

⑵INITIAL SETボタンを押しながら本機の電源を入れ、約15秒後にINITIAL SET ボタンを必ず離してください。INITIAL SETボタンを離してから約2分後に本機 が起動して、ネットワーク設定データを含む設定が初期化されます。正常に起動し ない場合は、もう一度やり直してください。

#### 重要

●本機を初期化すると、ネットワーク設定データを含む設定が初期化されます。必 要に応じて事前に設定データをメモなどに書き写しておくことをお勧めします。 ●初期化中は電源を切らないでください。正しく初期化されない場合や故障 の原因になる場合があります。

#### ②LINKランプ

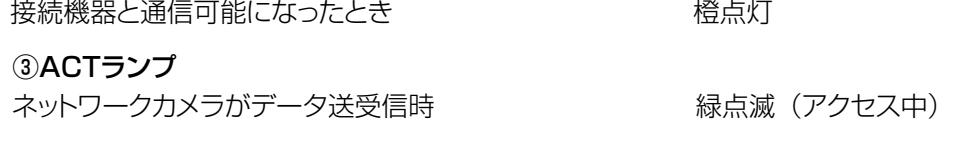

#### ④SD ERRORランプ

●本機が起動中 あたい あたい おおし あいしゃ あいかん 赤点灯

メモ

- ●正常にmicroSDメモリーカードが認識された場合 赤点灯→消灯
- ●起動後microSDスロット未使用もしくは 赤点灯→赤点灯のまま microSDメモリーカード異常が検出された場合

●ランプの点灯/点滅はソフトウェアの設定で常時消灯にすることができます (初期状態は点灯および点滅)。設置環境など必要に応じて消灯に設定し てください。設定についてはパナソニックサポートウェブサイト内の 「取扱説明書 操作・設定編」をお読みください。

# microSDメモリーカードの取り付け・取り外し

# メモ

- microSDメモリーカードの設定については、パナソニックサポートウェブ サイト内の「取扱説明書 操作・設定編」をお読みください。
- ●最新の動作確認済みmicroSDメモリーカード情報などは、パナソニックの サポートウェブサイト(https://sol.panasonic.biz/security/support/ info.html <管理番号:C0107>)を参照してください。

# ■ microSDメモリーカードを取り付ける

- 【1】 エンクロージャーを取り外し、microSDメモリーカードをmicroSDスロット に、カチッと音がするまで入れて取り付ける。
	- microSDメモリーカードは、文字印刷面を下側にして挿入してください。
	- microSDメモリーカードをmicroSDスロットの奥まで入るように押し込 み、カチッと音がすることを確認してください。
	- ●カチッと音がした後にmicroSDメモリーカードから指を離して、microSD メモリーカードの後端がmicroSDスロットの表面(microSDのシンボルと 同じ面)より飛び出していないことを確認してください。
	- microSDメモリーカードの取り付け完了後、SD ERRORランプが消灯す ることを確認してください。

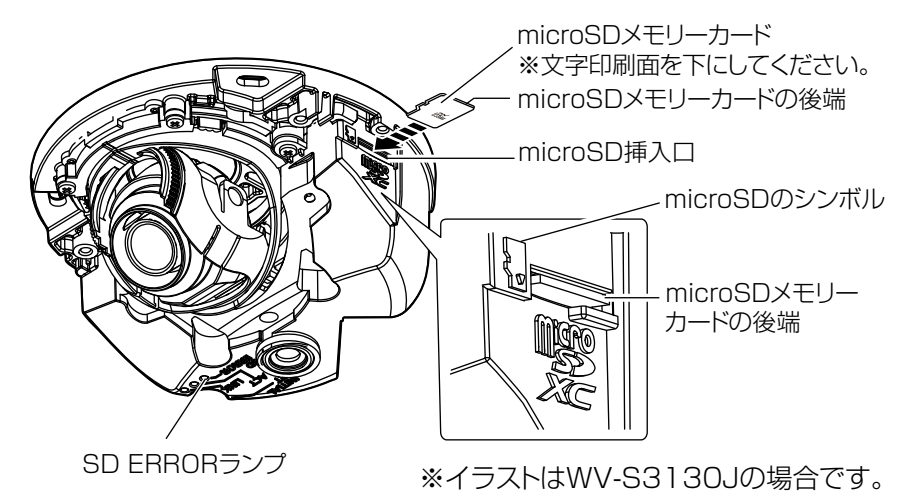

【2】 エンクロージャーを取り付ける。

#### ■ microSDメモリーカードを取り外す

取り外す場合は、取り付けと逆の手順で取り外してください。

●microSDメモリーカードを取り外すときは、エンクロージャーを取り外し、 microSDメモリーカードを音がするまで押し、microSDスロットから取り外します。 microSDメモリーカードを取り外したら、エンクロージャーを再度取り付けます。

#### 重要

- ●microSDメモリーカードを取り外すときは、必ず設定メニューのISDメモ リーカード]タブで「SDメモリーカード」を「使用しない」に設定してから 取り外してください。 取り外したあとに「SDメモリーカード」を「使用する」に戻してください。 設定メニューについては、パナソニックサポートウェブサイト内の「取扱説 明書操作・設定編」をお読みください。 ※ソフトウェアの画面上ではmicroSDメモリーカードのことをSDメモリー カードと表記しています。
- microSDメモリーカードが飛び出さないように指で押さえながら取り出して ください。

#### メモ

- microSDメモリーカードを使用する場合は、本機でmicroSDメモリー カードをフォーマットしてから使用してください。フォーマットすると、 記録されていた内容は消去されます。未フォーマットのmicroSDメモ リーカードや本機以外でフォーマットしたmicroSDメモリーカードを 使用すると、正常に動作しないことや、性能低下することがあります。 フォーマットのしかたは、パナソニックサポートウェブサイト内の「取 扱説明書 操作・設定編」をお読みください。
- ●一部のmicroSDメモリーカードは本機で使用すると、正常に動作しな いことや、性能が低下することがあります。動作確認済みmicroSDメ モリーカード(☞32ページ)の使用をお勧めします。

# 故障かな!?

## 修理を依頼される前に、この表で症状を確かめてください。

これらの処置をしても直らないときや、この表以外の症状のときは、お買い上 げの販売店にご相談ください。

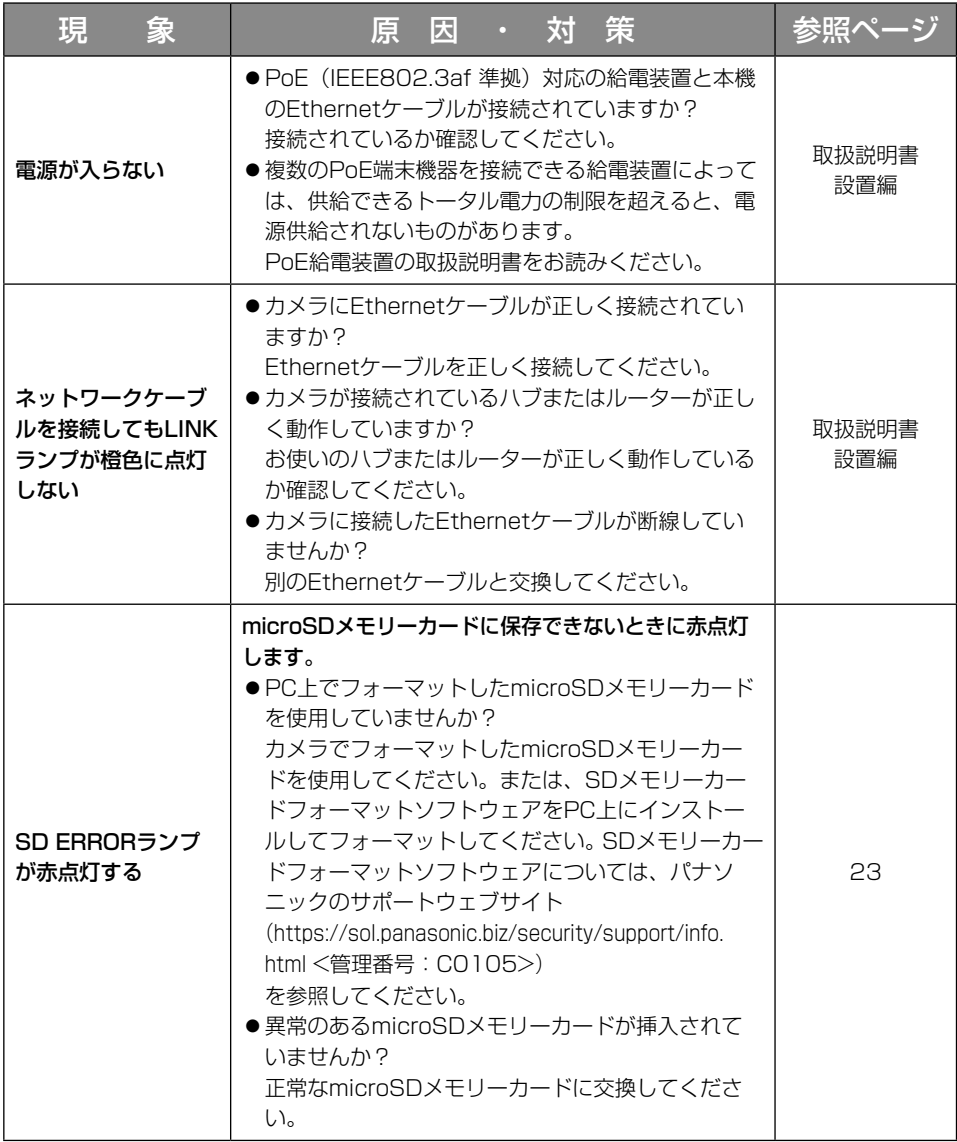

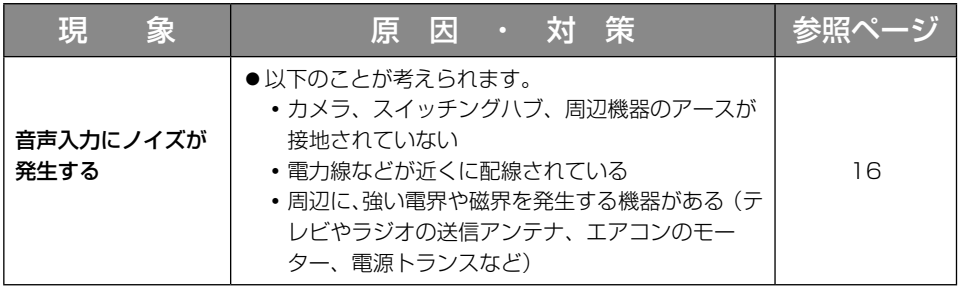

仕様

#### ●基本

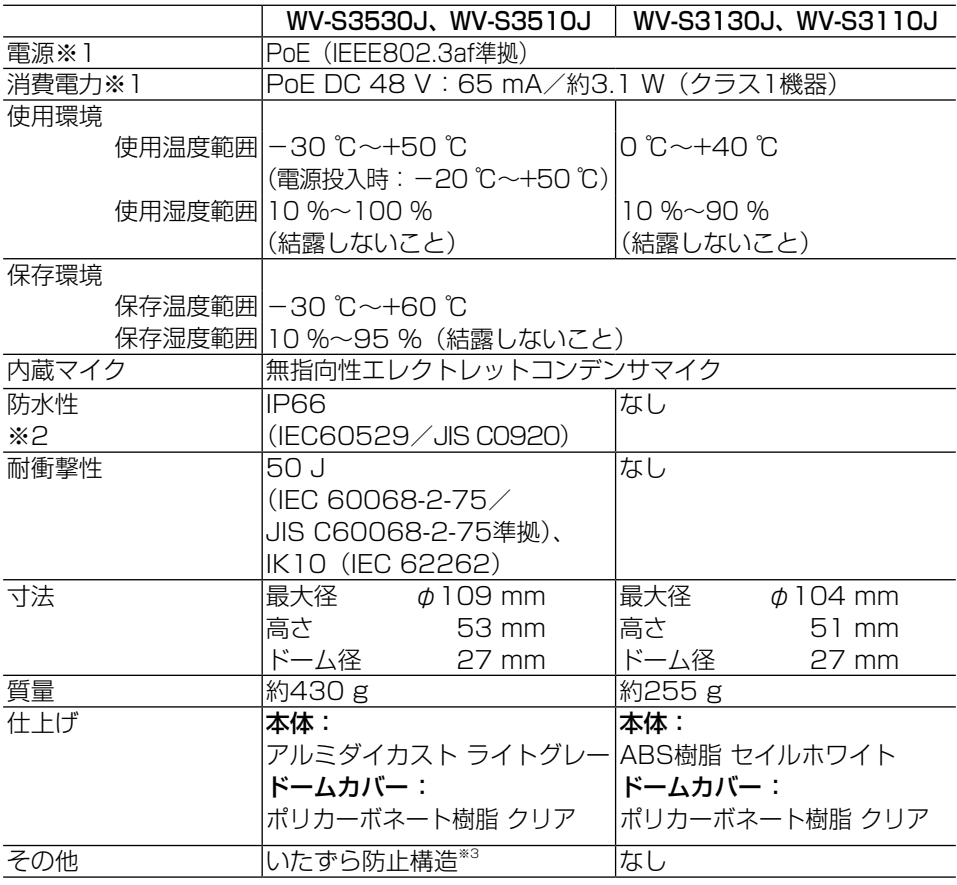

- ※1 本機の電源に関する情報については、パナソニックのサポートウェブサイト (https://sol.panasonic.biz/security/support/info.html <管理番号:C0106>)を 参照してください。
- ※2 取扱説明書に従い設置工事が正しく行われ、かつ適切な防水処理が行われた場合 のみ。
- ※3 設置完了後触ることができるねじに、通常のドライバーでは開閉できないような 構造を持っているものを使用。

#### ●カメラ部

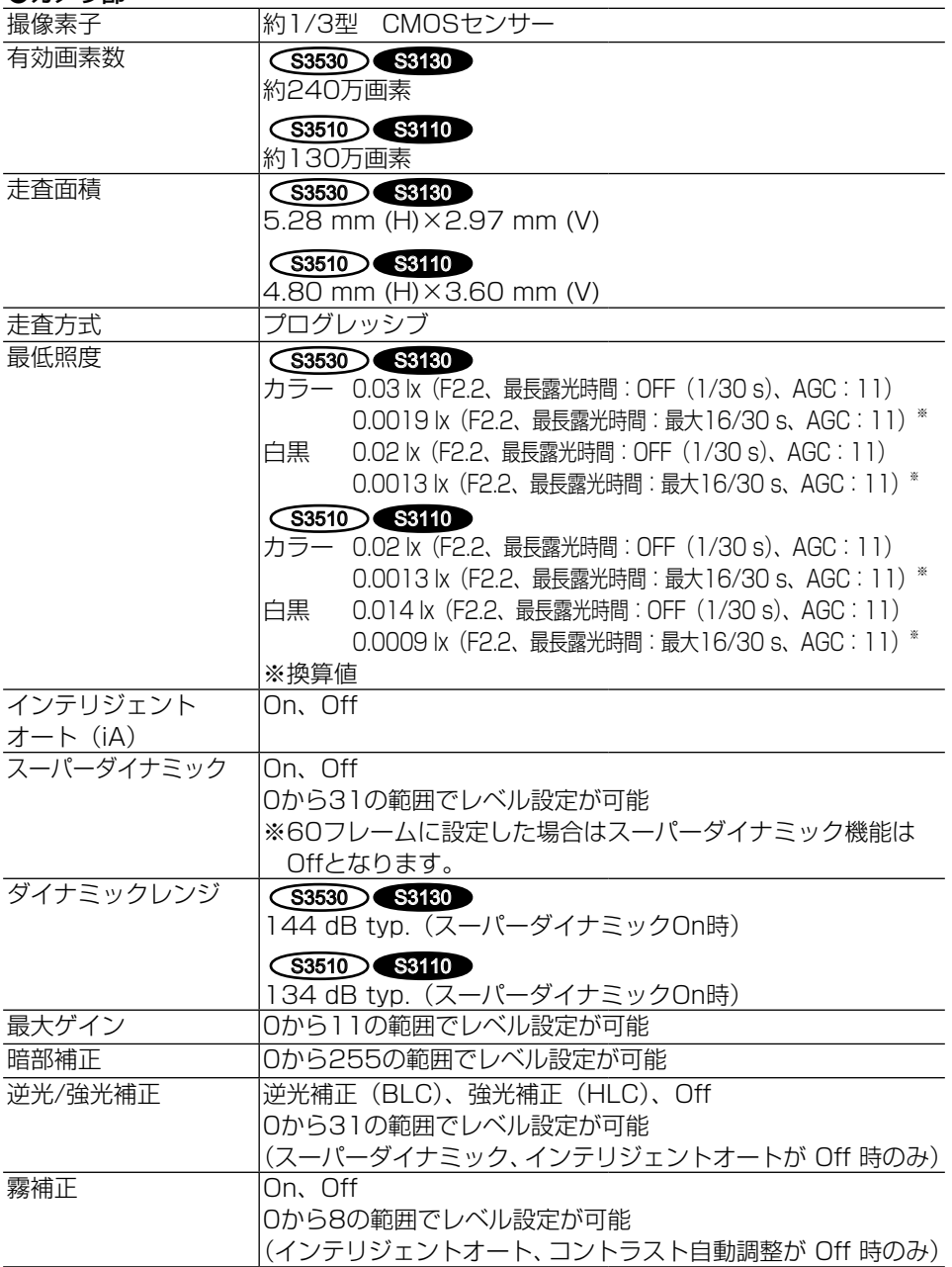

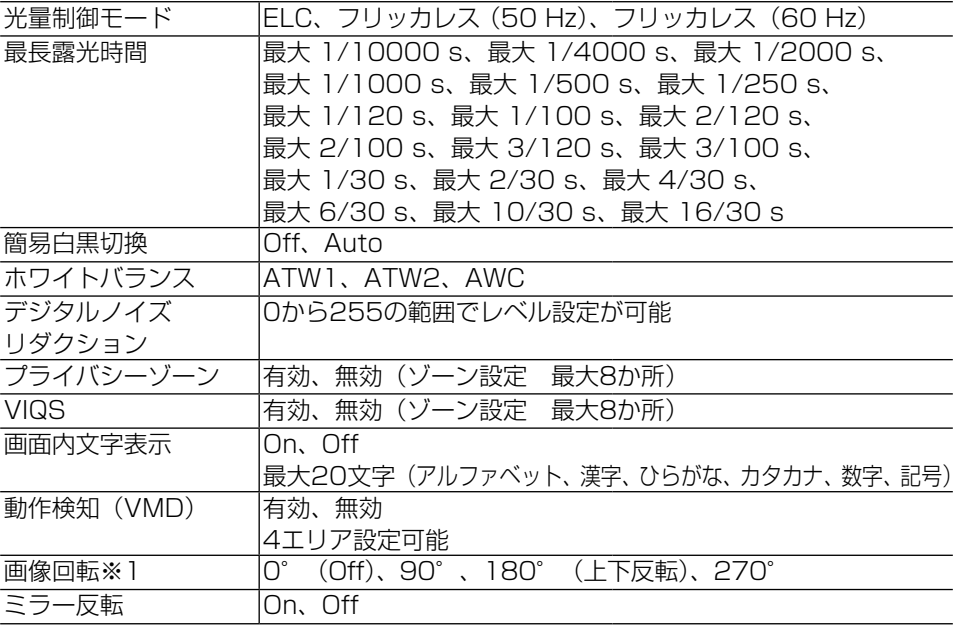

※1 [90°]、[270°]の設定は[16:9モード]のときにのみ有効。

#### ●レンズ部

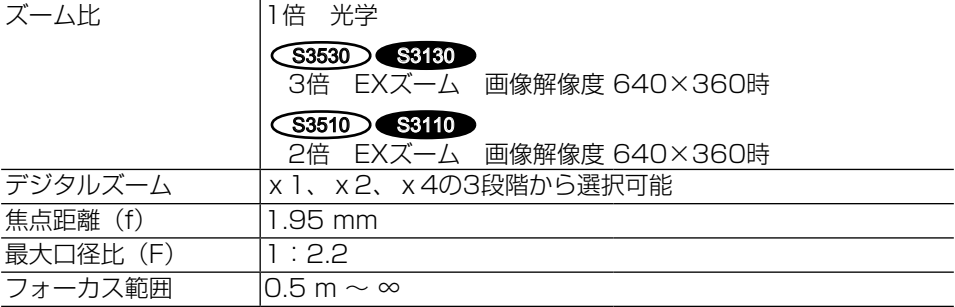

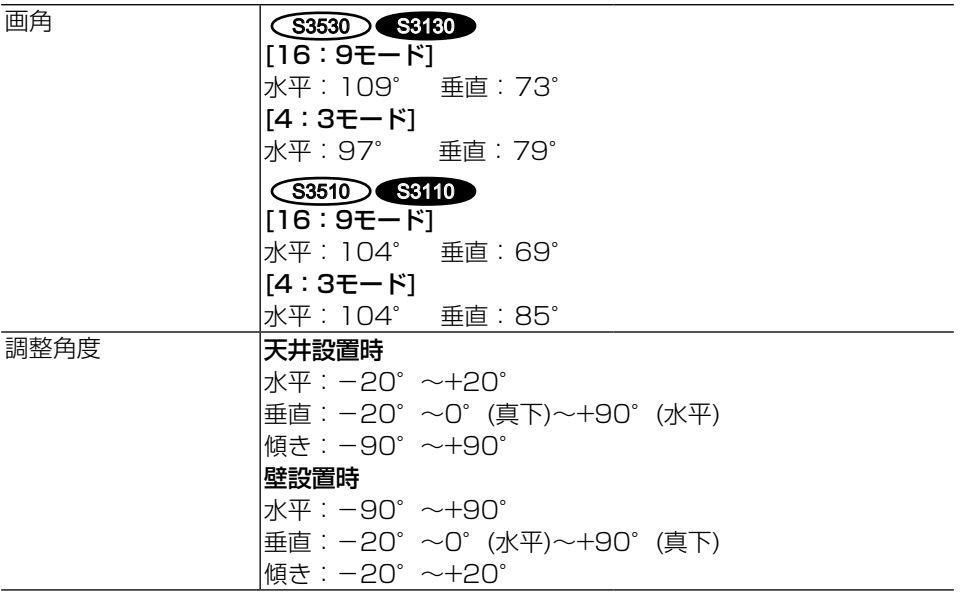

●ネットワーク部

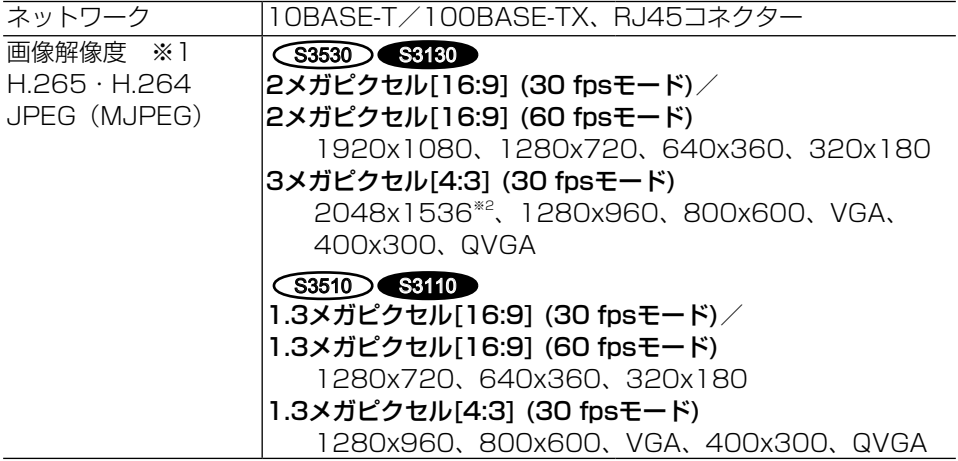

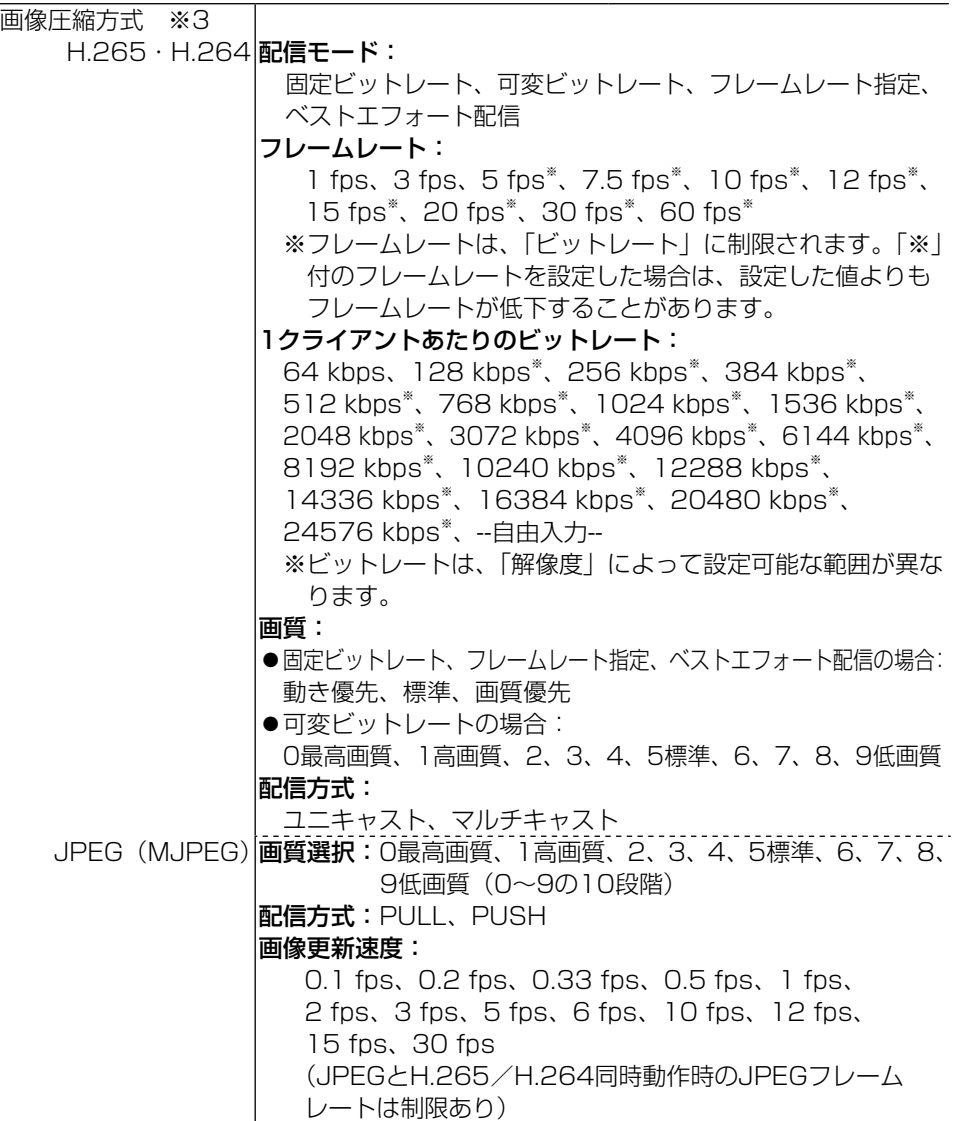

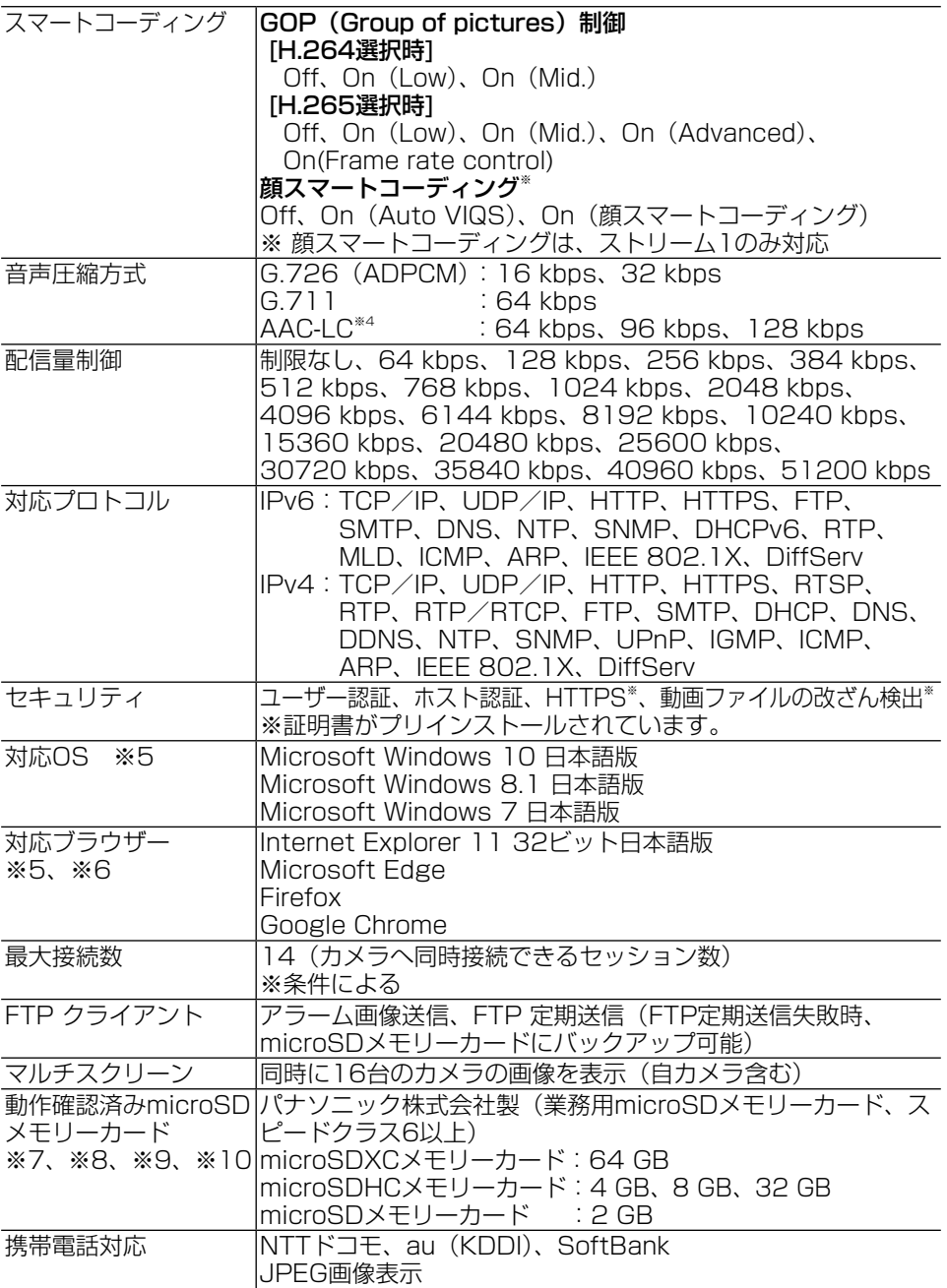

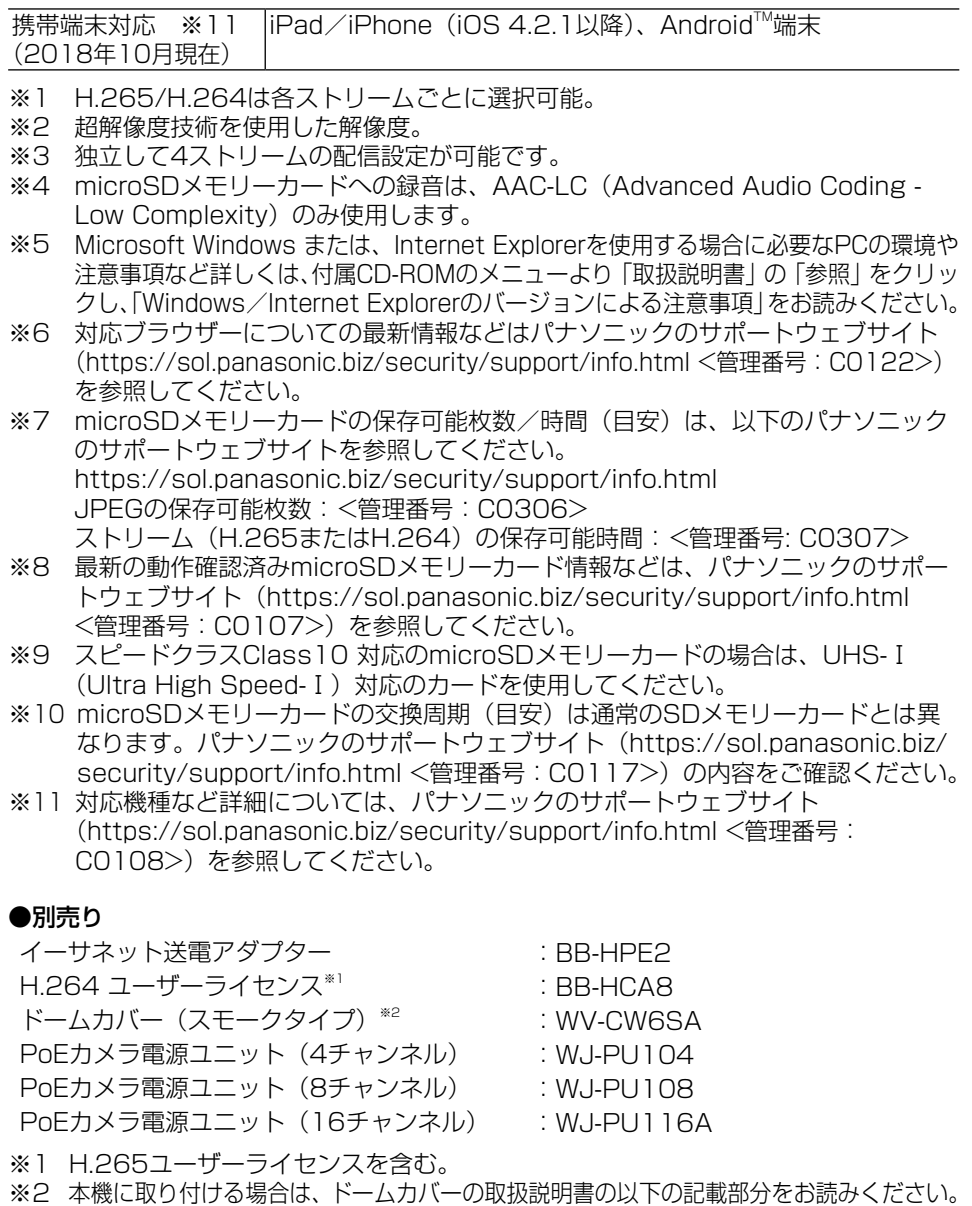

S3530 S3510

SW150シリーズと記載されている説明内容を参照してください。

#### S3130 S3110

SF130シリーズと記載されている説明内容を参照してください。

保証とアフターサービス (よくお読みください

使いかた・お手入れ・修理などは

修理を依頼されるときは

## ■まず、お買い求め先へ ご相談ください

▼お買い上げの際に記入されると便利です

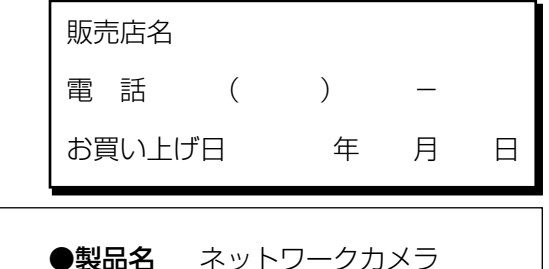

「故障かな!?」(☞25ページ)でご確認 のあと、直らないときは、まず電源を 切って、お買い上げ日と右の内容をご 連絡ください。 ●品 番 WV-S3530J, WV-S3510J WV-S3130J, WV-S3110J

●故障の状況 できるだけ具体的に

### ●保証期間中は、保証書の規定に従って出張修理いたします。

保証期間:お買い上げ日から本体1年間

## ●保証期間終了後は、診断をして修理できる場合はご要望により 修理させていただきます。

※修理料金は次の内容で構成されています。

|技術料| 診断・修理・調整・点検などの費用

|部品代| 部品および補助材料代

|出張料| 技術者を派遣する費用|

※補修用性能部品の保有期間 <mark>7年</mark>

当社は、本製品の補修用性能部品(製 品の機能を維持するための部品)を、 製造打ち切り後7年保有しています。

## アフターサービスについて、おわかりにならないとき

お買い上げの販売店または保証書表面に記載されています連絡先へお問い合わせください。

#### 34

取扱説明書に記載されていない方法や、指定の部品を使用しない方法で施工さ れたことにより事故や損害が生じたときには、当社では責任を負えません。 また、その施工が原因で故障が生じた場合は、製品保証の対象外となります。

「日本エリア」でお使いの場合に限ります。日本以外でお使いの場合のサービス はいたしかねます。

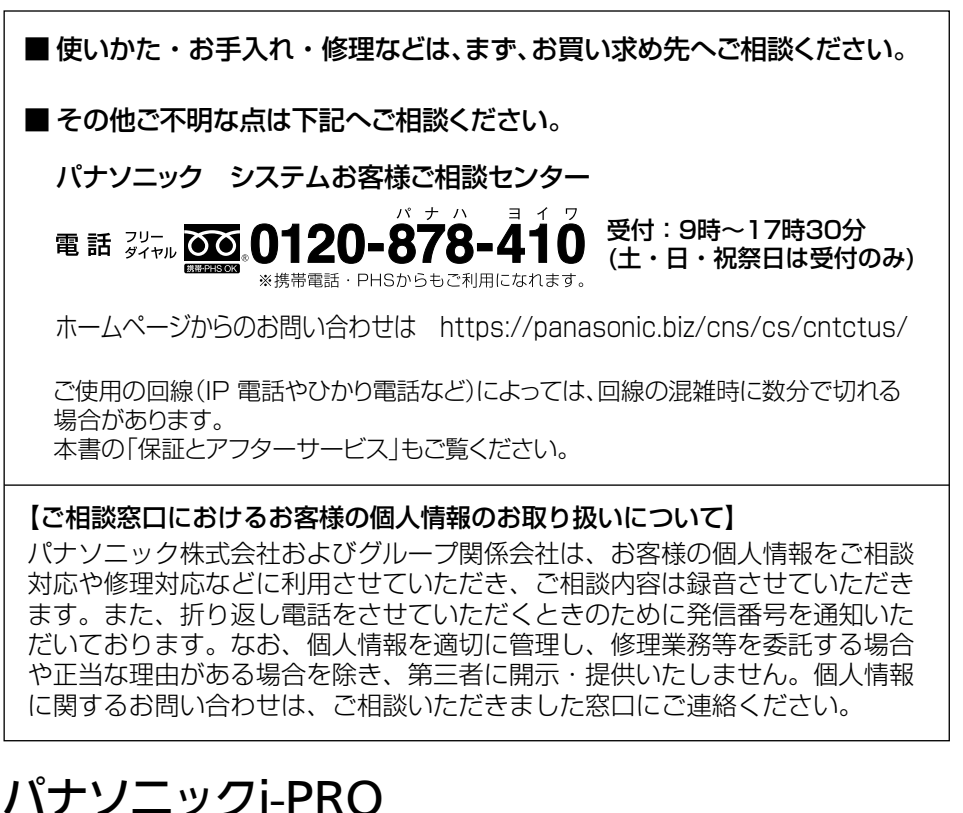

# センシングソリューションズ株式会社

〒812-8531 福岡県福岡市博多区美野島四丁目1番62号

Panasonic i-PRO Sensing Solutions Co., Ltd. 2019

N1018-4129 PGQP2680VA